### **FUNZIONALITA' SITAT PER LA PUBBLICAZIONE DEGLI ATTI RELATIVI AI CONTRATTI PUBBICI AI SENSI DEL D.LGS. 33/2013 COME MODIFICATO DAL D.LGS.97/2016 E DELL'ART.29 DEL d.LGS.50/2016 E S.M.I.**

### **1. PREMESSA**

Con il decreto legislativo 25 maggio 2016, n. 97 "*Revisione e semplificazione delle disposizioni in materia di prevenzione della corruzione, pubblicità e trasparenza, correttivo della legge 6 novembre 2012, n. 190 e del decreto legislativo 14 marzo 2013, n. 33, ai sensi dell'articolo 7 della legge 7 agosto 2015, n. 124, in materia di riorganizzazione delle amministrazioni pubbliche"*, sono state apportate numerose modifiche agli obblighi già previsti dal d.lgs. 33/2013, che hanno rafforzato il valore di principio che caratterizza l'organizzazione e l'attività delle pubbliche amministrazioni e i rapporti con i cittadini.

A fronte delle modifiche apportate dal d.lgs. 97/2016 agli obblighi di trasparenza del d.lgs. 33/2013, l'Autorità Nazionale Anticorruzione (ANAC) si è riservata di operare una generale ricognizione dell'ambito soggettivo e oggettivo degli obblighi di trasparenza delle pubbliche amministrazioni. Il 28 dicembre 2016 è stata quindi adottata la Delibera ANAC n. 1310 con la quale sono state approvate le "*Prime linee guida recanti indicazioni sull'attuazione degli obblighi di pubblicità e trasparenza e diffusione di informazioni contenute nel d.lgs. 33/2013 come modificato dal d.lgs. 97/2016."*

Dall'elenco reso disponibile nell'allegato alla delibera ANAC, l'Osservatorio Regionale dei Contratti Pubblici ha selezionato le pubblicazioni rientranti fra gli *"Obblighi di pubblicazione relativi ai contratti pubblici di lavori, servizi e forniture"* previsti dall'art. 37 del d.lgs. 33/2013 secondo il quale *"fermo restando quanto previsto dall'articolo 9-bis e fermi restando gli obblighi di pubblicità legale, le pubbliche amministrazioni e le stazioni appaltanti pubblicano: a) i dati previsti dall'articolo 1, comma 32, della legge 6 novembre 2012, n. 190; b) gli atti e le informazioni oggetto di pubblicazione ai sensi del decreto legislativo 18 aprile 2016, n. 50".*

L'elenco è stato ricostruito anche ai fini dell'assolvimento dei nuovi obblighi di pubblicazione previsti dal nuovo Codice dei Contratti (d.lgs. 50/2016 s.m.i., ) che secondo quanto disposto dall'art. 29 (Principi in materia di trasparenza) ricomprende (comma 1) "*tutti gli atti delle amministrazioni aggiudicatrici e degli enti aggiudicatori relativi alla programmazione di lavori, opere, servizi e forniture, nonché alle procedure per l'affidamento di appalti pubblici di servizi, forniture, lavori e opere, di concorsi pubblici di progettazione, di concorsi di idee e di concessioni, compresi quelli tra enti nell'ambito del settore pubblico di cui all'articolo 5, alla composizione della commissione giudicatrice e ai curricula dei suoi componenti ove non considerati riservati ai sensi dell'articolo 53 ovvero secretati ai sensi dell'articolo 162, devono essere pubblicati e aggiornati sul profilo del committente, nella sezione "Amministrazione trasparente", con l'applicazione delle disposizioni di cui al decreto legislativo 14 marzo 2013, n. 33. Al fine di consentire l'eventuale proposizione del ricorso ai sensi dell'articolo 120 comma 2-bis del codice del processo amministrativo, sono altresì pubblicati, nei successivi due giorni dalla data di adozione dei relativi atti, il provvedimento che determina le esclusioni dalla procedura di affidamento e le ammissioni all'esito all'esito della verifica della documentazione attestante l'assenza dei motivi di esclusione di cui all'articolo 80, nonché la sussistenza dei requisiti economico-finanziari e tecnico-professionali. Entro il medesimo termine di due giorni e' dato avviso ai candidati e ai concorrenti, con le modalità di cui all'articolo 5-bis del decreto legislativo 7 marzo 2005, n. 82, recante il Codice dell'amministrazione digitale o strumento analogo negli altri Stati membri, di detto provvedimento, indicando l'ufficio o il*

*collegamento informatico ad accesso riservato dove sono disponibili i relativi atti. Il termine per l'impugnativa di cui al citato articolo 120, comma 2-bis, decorre dal momento in cui gli atti di cui al secondo periodo sono resi in concreto disponibili, corredati di motivazione. Nella stessa sezione sono pubblicati anche i resoconti della gestione finanziaria dei contratti al termine della loro esecuzione con le modalità previste dal decreto legislativo 14 marzo 2013, n. 33. Gli atti di cui al presente comma recano, prima dell'intestazione o in calce, la data di pubblicazione sul profilo del committente. Fatti salvi gli atti a cui si applica l'articolo 73, comma 5, i termini cui sono collegati gli effetti giuridici della pubblicazione decorrono dalla data di pubblicazione sul profilo del committente."*

Una volta individuato l'elenco degli atti, documenti e informazioni oggetto di pubblicazione ai sensi del comma 1, art. 29, d.lgs. 50/2016 (cd. Codice dei Contratti Pubblici), del d.lgs.33/2013 (cd. DecretoTrasparenza) come modificato dal d.lgs. 97/2016 e dalla legge 190/2012 (cd. Legge Anticorruzione), la soluzione proposta per la semplificazione del processo di pubblicazione prevede la realizzazione di un "cruscotto di comando" all'interno del sistema SITAT dell'Osservatorio Regionale Contratti Pubblici, attraverso il quale il Responsabile Unico del Procedimento (RUP) possa gestire in forma guidata l'insieme di tutte le pubblicazioni dovute per ciascun tipo di procedura di affidamento e quindi, in coerenza con il comma 2, art. 29, d.lgs. 50/2016, assolvere in automatico agli obblighi informativi verso il profilo del committente e, tramite lo stesso SITAT – quale "sistema informatizzato regionale" di cui ai commi 2 e 4 dello stesso articolo -, alla pubblicazione sul sito del ministero Ministero delle infrastrutture e dei trasporti (MIT) e sulla piattaforma ANAC non appena saranno attivate le necessarie interconnessioni.

Il "cruscotto" consentirà in particolare la pubblicazione di tutti gli atti che afferiscono la fase di affidamento, ovvero l'insieme di quelli di cui al comma 1 art.29 d.lgs.50/2016 ad eccezione:

- $\checkmark$  degli atti relativi alla "programmazione di lavori, opere, servizi e forniture" cui è dedicata altra specifica funzionalità del sistema SITAT anche ai sensi del comma 7 art.21 dello stesso Codice;
- dei "resoconti della gestione *finanziaria dei contratti al termine della loro esecuzione* che, stando alle indicazioni attuali è assolta con la pubblicazione prevista ai sensi dell'art. 1, comma 32, legge n. 190 del 6/11/2012 e s.m.i. "Disposizioni per la prevenzione e la repressione della corruzione e dell'illegalità nella pubblica amministrazione" per la redazione della quale l'Osservatorio rende disponibile lo specifico applicativo SITAT-190.

### **A) I PASSI DELLA PROCEDURA PER L'INVIO IN PUBBLICAZIONE**

# **1. La richiesta (e il pefezionamento) del CIG in SIMOG**

Fatto salvo il caso, di cui diremo oltre, nel quale l'atto (es. avvisi di preinformazione) preceda per sua natura la richiesta/rilascio del Cig, il primo passo di quello che è identificabile come l'intero processo per la pubblicazione degli atti e documento, è rappresentato dalla richiesta e dal successivo necessario "perfezionamento", per ciascuna procedura di affidamento, del codice gara (id gara) e del/i CIG sul sistema Simog di Anac.

# **2. L'anagrafica gara/lotto in SITAT**

Il secondo passo preliminare consiste nel compilare l'anagrafica gara/lotto, ovvero la scheda gara e la scheda dati generali per ciascun lotto della gara, all'interno della procedura SITAT-SA, compilazione come noto facilitata dal recupero automatico dei campi relativi al corredo informativo Idgara e Cig già trasmessi a Simog. Si ricorda che tali comunicazioni sono peraltro comunque obbligatorie per assolvere, sempre tramite SITAT, agli ulteriori adempimenti informativi in materia di contratti e investimenti pubblici disposti da norme nazionali diverse (monitoraggio ANAC comma 9 art. 213 D.Lgs. n. 50/2016 e s.m.i.; Anticorruzione art. 1 comma 32 L. n. 190/2012; Trasparenza D.Lgs. n. 33/2013; Monitoraggio Opere Pubbliche – BDAP, D.Lgs. n. 229/2011).

Al fine di consentire le successive operazioni di pubblicazione atti e documenti, nella scheda dati generali gara si dovrà compilare il nuovo campo relativo alla procedura di affidamento utilizzando un elenco di voci ("in menù a tendina") adeguato alla nuova disciplina normativa e ad oggi non in vigore sul sistema Simog che, come noto, per il rilascio Cig richiede ancora di indicare la procedura secondo la nomenclatura del precedente Codice (D.Lgs. n. 163/2006).

E' assumendo come filtro la nuova informazione fornita che il sistema, nello step successivo, potrà proporre l'elenco di possibili pubblicazioni tarato sullo specifico tipo di procedura.

### *Tab. 1 - Elenco delle procedure di affidamento aggiornato al D.Lgs. n. 50/2016 e s.m.i.*

- Procedura aperta
- Procedura negoziata Art. 36 c.2 lett. b, c, d
- Affidamento diretto Art. 36 c.2a
- Procedura disciplinata da regolamento interno per settori speciali Art. 36 c.8
- Procedura competitiva con negoziazione Art. 62
- Procedura negoziata senza previa pubblicazione Art. 63
- Procedura negoziata con previa indizione di gara Art. 124 (settori speciali)
- Procedura negoziata senza previa indizione di gara Art. 125 (settori speciali)
- Affidamento diretto a società raggruppate/consorziate o controllate nelle concessioni di LL.PP.
- Affidamento diretto in adesione ad accordo quadro/convenzione
- Confronto competitivo in adesione ad accordo quadro/convenzione
- Procedura ristretta
- Somma urgenza Art. 163
- Procedura ai sensi dei regolamenti degli organi costituzionali
- Procedura derivante da legge regionale
- Accordo quadro
- Convenzione
- Sistema dinamico di acquisizione
- Dialogo competitivo
- Procedura art.16 c.2-bis DPR 380/2001 per opere urbanizz. a scomputo primarie sotto soglia com.
- Parternariato per l''innovazione Art. 65
- Concorso di progettazione o di idee in due fasi ex art.154 c.4 e 5 e art.156 c.7, 21)
- Procedura di affidamento a contraente vincolato da disposizioni sovraordinate

### **3. La scelta dell'atto o documento da pubblicare**

Completata la fase "anagrafica", il sistema consentirà di procedere per ciascuna gara (come insieme di lotti) o come singolo lotto, alla pubblicazione degli atti selezionando di volta in volta quello desiderato nella schermata "lista pubblicazioni" che propone l'elenco di quelli pertinenti per il tipo di procedura di affidamento previamente indicata.

Nell'elenco completo che segue è ricompreso l'intero insieme delle pubblicazioni di atti che possono essere effettuate a prescindere dalla particolare procedura di affidamento. In tale lista sono compresi anche gli atti di programmazione e pianificazione nonché gli avvisi antecedenti l'avvio di una procedura di gara – ovvero per la quale non si disponga ancora di un Cig perfezionato - ed alla cui pubblicazione si dovrà previamente provvedere, utilizzando il profilo "avvisi pre-Cig", disponibile nella prima schermata di accesso a SITAT, secondo le istruzioni del successivo caso particolare di cui al paragrafo 6.2.

#### *Tab. 2 - Elenco delle pubblicazioni per l'insieme delle procedure di affidamento*

#### *Avvisi precedenti l'avvio di una specifica procedura di gara*

- Consultazione preliminare di mercato art.66 D.Lgs. 50/2016
- $\checkmark$  Avviso di formazione elenco operatori economici (art.36 e 90)
- $\checkmark$  Elenco operatori economici (art.36)
- $\checkmark$  Avviso di preinformazione ex artt. 70 ed altri avvisi art. 127,128,134,140, 141
- $\checkmark$  Contributi e resoconti degli incontri con portatori di interessi (art.22)
- $\checkmark$  Altri avvisi precedenti l'avvio di una procedura di gara

#### *Atti, documenti e informazioni sul singolo appalto e suo lotto funzionale*

- $\checkmark$  Delibera a contrarre o atto equivalente
- $\checkmark$  Avviso per manifestazione di interesse, indagini di mercato (art.36 comma 2b,2c.2d) e avviso contratto di sponsorizzazione (art.19)
- Bando di gara di appalto, concessione o concorso ed estratto
- $\checkmark$  Avviso in merito alla modifica dell'ordine di importanza dei criteri, bando di concessione (art.173)
- $\checkmark$  Avviso costituzione del privilegio
- Lettera di invito
- Provvedimento che determina le esclusioni dalla procedura di affidamento e le ammissioni all'esito delle valutazioni dei requisiti soggettivi, economico-finanziari, e tecnico-professionali
- $\checkmark$  Provvedimento di nomina commissione di aggiudicazione e Curricula dei componenti della stessa in caso di criterio di aggiudicazione oepv
- $\checkmark$  Provvedimento per eventuali esclusioni a seguito verifica offerte tecniche
- $\checkmark$  Provvedimento per eventuali esclusioni a seguito apertura offerte economiche
- Provvedimento per formazione Commissione per la valutazione dell'offerta anomala nel caso del criterio del prezzo più basso
- $\checkmark$  Provvedimento per eventuale esclusione offerta anomala
- $\checkmark$  Provevdimento di aggiudicazione non efficace con elenco verbali delle commissione di gara
- $\checkmark$  Provvedimento di aggiudicazione: decreto o ordinativo
- $\checkmark$  Provvedimento di revoca dell'aggiudicazione
- Provvedimento di gara non aggiudicata o deserta
- $\checkmark$  Provvedimento di aggiudicazione efficace
- $\checkmark$  Decreto o determina di affidamento di lavori, servizi e forniture di somma urgenza e di protezione civile (art.163)
- $\checkmark$  Avviso di aggiudicazione o affidamento (esito di gara)
- $\checkmark$  Testo integrale contratto di acquisto beni e servizi di importo unitario superiore al milione di euro
- $\checkmark$  Provvedimento di autorizzazione subappalto
- $\checkmark$  Atto per eventuale scioglimento contratto per eccesso durata sospensione esecuzione
- Provvedimento di eventuali modifiche al contratto d'appalto
- Provvedimento di eventuale recesso dal contratto
- $\checkmark$  Provvedimento di eventuale risoluzione del contratto
- $\checkmark$  Resoconti della gestione finanziaria dei contratti al termine dell'esecuzione
- $\checkmark$  Altro documento (con campo: specificare)

La successiva "schermata" riporta invece, a titolo di esempio, l'elenco di pubblicazioni proposte dal sistema, in quanto ammesse, per il caso specifico della procedura aperta.

Per ogni possibile ulteriore atto non compreso fra quelli proposti in elenco sarà sempre possibile, per ogni tipo di procedura, utilizzare la modalità "altro" (altri atti) e la successiva descrizione dello stesso.

Nella lista visualizzata, accanto ad ogni documento può comparire un'icona che illustra se la pubblicazione risulti già compilata (salvata) e, nel caso, inviata (ovvero pubblicata). Può inoltre comparire un numero che indica quanti documenti della stessa tipologia sono stati inseriti a sistema per la specifica gara (a seguito ad esempio di una rettifica e ripubblicazione dello stesso documento).

Cliccando sulla tipologia di atto desiderata, si accede alla scheda per inserire, o visualizzare se già presente, una nuova pubblicazione.

*Fig. 1 - Elenco delle pubblicazioni per procedura specifica (esempio procedura aperta)*

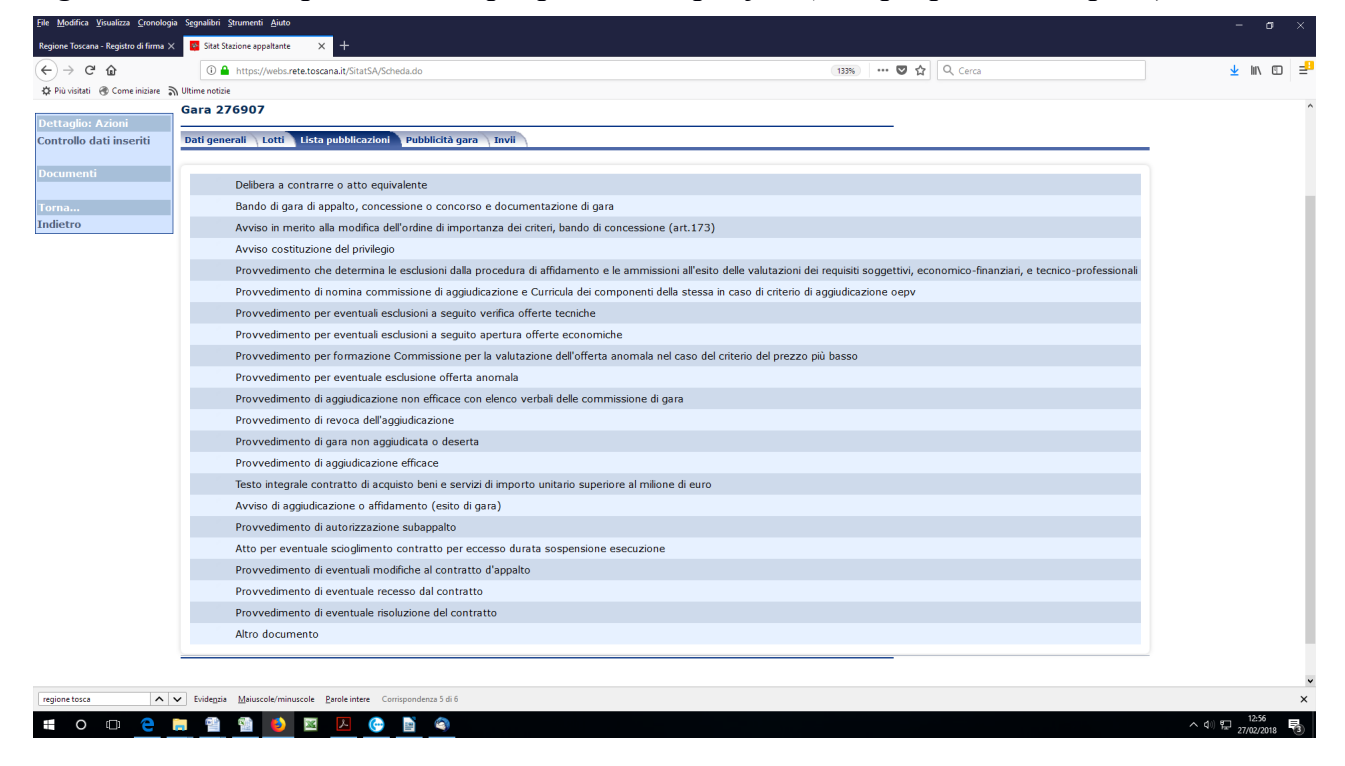

### **4. Pubblicazione degli atti e dei documenti tramite SITAT**

La pubblicazione degli atti si compone di due azioni: quella della compilazione e "salvataggio" di una scheda di dati e di allegati, come per tutte le altre comunicazioni SITAT, e quella del successivo invio tramite distinta scheda.

La scheda "dati generali", fatto salvo il caso dei bandi di cui diremo oltre, riporta nell'ordine i seguenti campi:

- $\checkmark$  Tipologia documento: compilato in automatico e corrispondente alla voce selezionata nella precedente "lista pubblicazioni";
- Eventuale specificazione: campo di testo libero nel quale riportare una eventuale descrizione di dettaglio del documento in pubblicazione (es. per la tipologia "Avviso per manifestazione di

interesse, indagini di mercato (art. 36 comma 2b, 2c, 2d) e avviso contratto di sponsorizzazione (art. 19)" la specificazione potrà essere "Avviso di manifestazione di interesse per l'individuazione degli operatori economici ai sensi dell'art. 36, co. 2, lett. b) D.Lgs. n. 50/2016");

- $\checkmark$  Data pubblicazione: campo in cui indicare la data nella quale dovrà avvenire la pubblicazione automatica del documento sul profilo del committente, sul sito del Ministero delle infrastrutture e dei trasporti e sulla piattaforma digitale istituita presso l'ANAC ai sensi del comma 2 art. 29 D.Lgs. n. 50/2016. Nel caso in cui la data di pubblicazione sia omessa *oppure* sia antecedente a quella dell'effettivo invio per la pubblicazione automatica, il sistema imposterà automaticamente come data di pubblicazione la data di effettivo invio; nel caso in cui la data di pubblicazione sia successiva a quella dell'effettivo invio per la pubblicazione automatica, il documento sarà pubblicato in tale data ed il sistema imposterà tale data come data di pubblicazione. Si fa presente che alla data di pubblicazione sono collegati gli effetti giuridici indicati all'ultimo periodo del comma 1 dell'articolo 29 del D.Lgs. n. 50/2016.
- Data provvedimento e Numero provvedimento: riportano rispettivamente gli estremi dell'approvazione o adozione dell'atto o documento ovvero dati assimilabili (nel caso in cui il tipo di documento sia il "testo integrale del contratto" i dati richiesti dovranno essere interpretati ad esempio con data e numero di repertorio).
- $\checkmark$  Titolo: ovvero il "nome" o l'oggetto del documento;
- URL documentazione: link al luogo di cd. Prima publicazione del document;
- $\checkmark$  Nome file: in alternativa o in aggiunta alla compilazione del campo precedente, consente di allegare il file .pdf del documento.

Per la pubblicazione di più documenti (come nel caso di allegati), sarà sufficiente cliccare su "aggiungi documenti" e compilare i campi proposti.

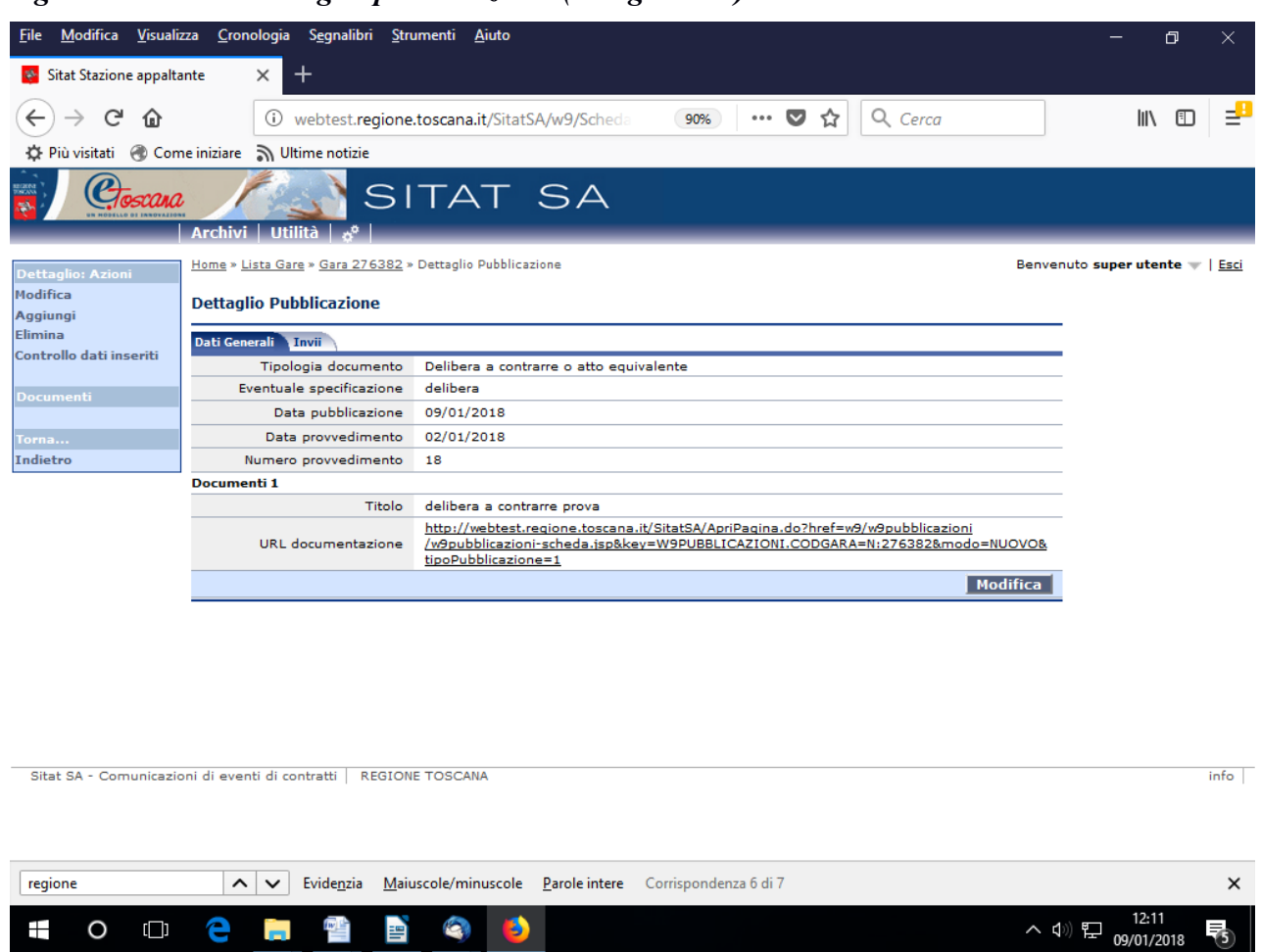

*Fig. 2 - Schermata dettaglio pubblicazione (dati generali)*

Una volta completata la compilazione dalla scheda sarà sempre possibile aggiungere una nuova pubblicazione della stessa tipologia di atto o documento (come nel caso di una esigenza di rettifica) ovvero, in caso di errori, eliminarla.

# *4.1 Assegnazione atti al singolo lotto in caso di gare con più lotti*

Nel caso in cui la gara sia composta da più lotti sarà possible associare il documento all'intera gara (ovvero all'insieme dei lotti) oppure solo ad uno o più CIG della gara. Rientra ad esempio tipicamente nel primo caso (tutti i lotti) la pubblicazione del bando di gara e, nel second (singolo lotto) il provvedimento di aggiudicazione.

Nel caso di presenza di più lotti il documento creato verrà automaticamente collegato a tutti i lotti della gara ai quali lo stesso è associabile, ma per il caso in cui il documento fosse invece relativo solo ad un sottoinsieme dei lotti della gara, sarà disponibile la specifica schermata "lotti" attraverso la quale, selezionando l'opzione "modifica associazione", sarà possibile assegnare il documento al/ai solo/i lotto/i di interesse.

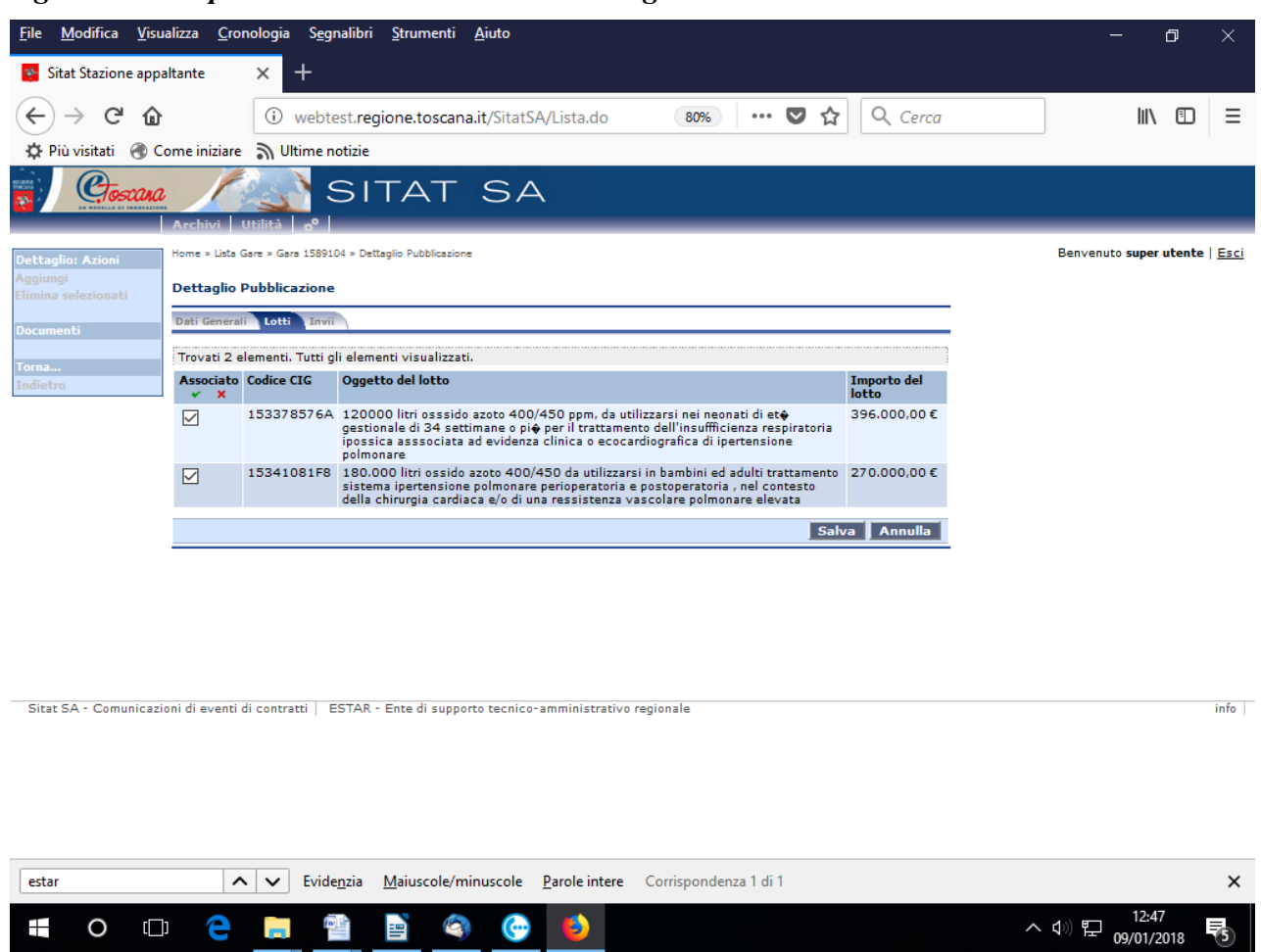

*Fig. 3 - Scheda per associazione documenti ai singoli lotti*

La scheda invio della pubblicazione è in tutto simile all'analoga per l'invio delle comunicazioni e riporta, oltre alla data dell'invio al sistema di pubblicazione (da non confondersi con la data pubblicazione della scheda dati generali, riferita al giorno in cui richiede di far comparire la pubblicazione in automatico sul profilo del committente e sui sistemi MIT ed ANAC collegati a Sitat), l'indicazione se il documento sia inviato per la prima volta ("primo invio") ovvero per "rettifica o integrazione".

Come per le comunicazioni a fini di monitoraggio, è disponibile un campo note che resterà in lettura dell'Osservatorio regionale.

*Fig. 4 - Schermata invio pubblicazione*

| File                              | Modifica Visualizza Cronologia Segnalibri Strumenti Aiuto |                                                           |                                              |                            | O<br>$\times$                 |
|-----------------------------------|-----------------------------------------------------------|-----------------------------------------------------------|----------------------------------------------|----------------------------|-------------------------------|
| Sitat Stazione appaltante<br>ago. | ×<br>$\,{}^+$                                             |                                                           |                                              |                            |                               |
| G<br>⋒                            | ⊙                                                         | webtest.regione.toscana.it/SitatSA/Lista.do               | $\cdots$ $\heartsuit$<br>Q Cerca<br>90%<br>☆ |                            | 봘<br>⊕<br>$\mathbb{H}$        |
|                                   | ☆ Più visitati © Come iniziare > Ultime notizie           |                                                           |                                              |                            |                               |
| EGENA<br>Personal<br>SYNNA.       | Archivi   Utilità                                         | SITAT SA                                                  |                                              |                            |                               |
| <b>Dettaglio: Azioni</b>          |                                                           | Home » Lista Gare » Gara 276382 » Dettaglio Pubblicazione |                                              |                            | Benvenuto super utente   Esci |
| Prosegui<br>Annulla               | <b>Nuovo Invio</b>                                        |                                                           |                                              |                            |                               |
| <b>Documenti</b>                  | Tipologia della fase di<br>esecuzione                     | Pubblicazioni                                             |                                              |                            |                               |
|                                   | Tipo di invio                                             | Primo invio                                               |                                              |                            |                               |
| Torna                             | Data invio                                                | 09/01/2018                                                |                                              |                            |                               |
| Indietro                          | Note invio                                                |                                                           |                                              |                            |                               |
|                                   | Nome dell'autore<br>dell'invio                            | super utente                                              |                                              |                            |                               |
|                                   | Versione file XML                                         | 3.0.0                                                     |                                              |                            |                               |
|                                   |                                                           |                                                           |                                              | Prosegui<br><b>Annulla</b> |                               |
|                                   |                                                           |                                                           |                                              |                            |                               |

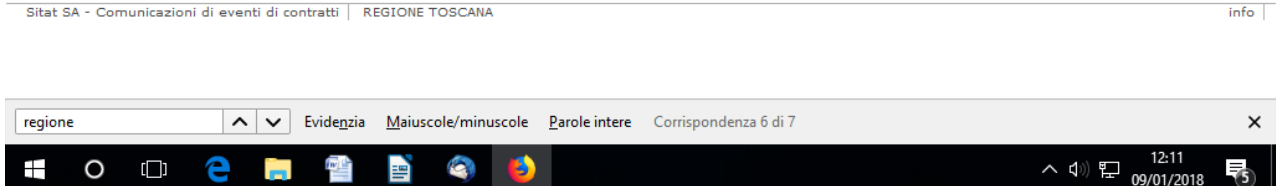

# **5. La lista dei documenti pubblicati**

Per ogni lotto-Cig, così come già per le comunicazioni (schede) di monitoraggio, sarà possibile disporre dell'elenco delle pubblicazioni effettuate in una apposita schermata denominata "Pubblicazioni".

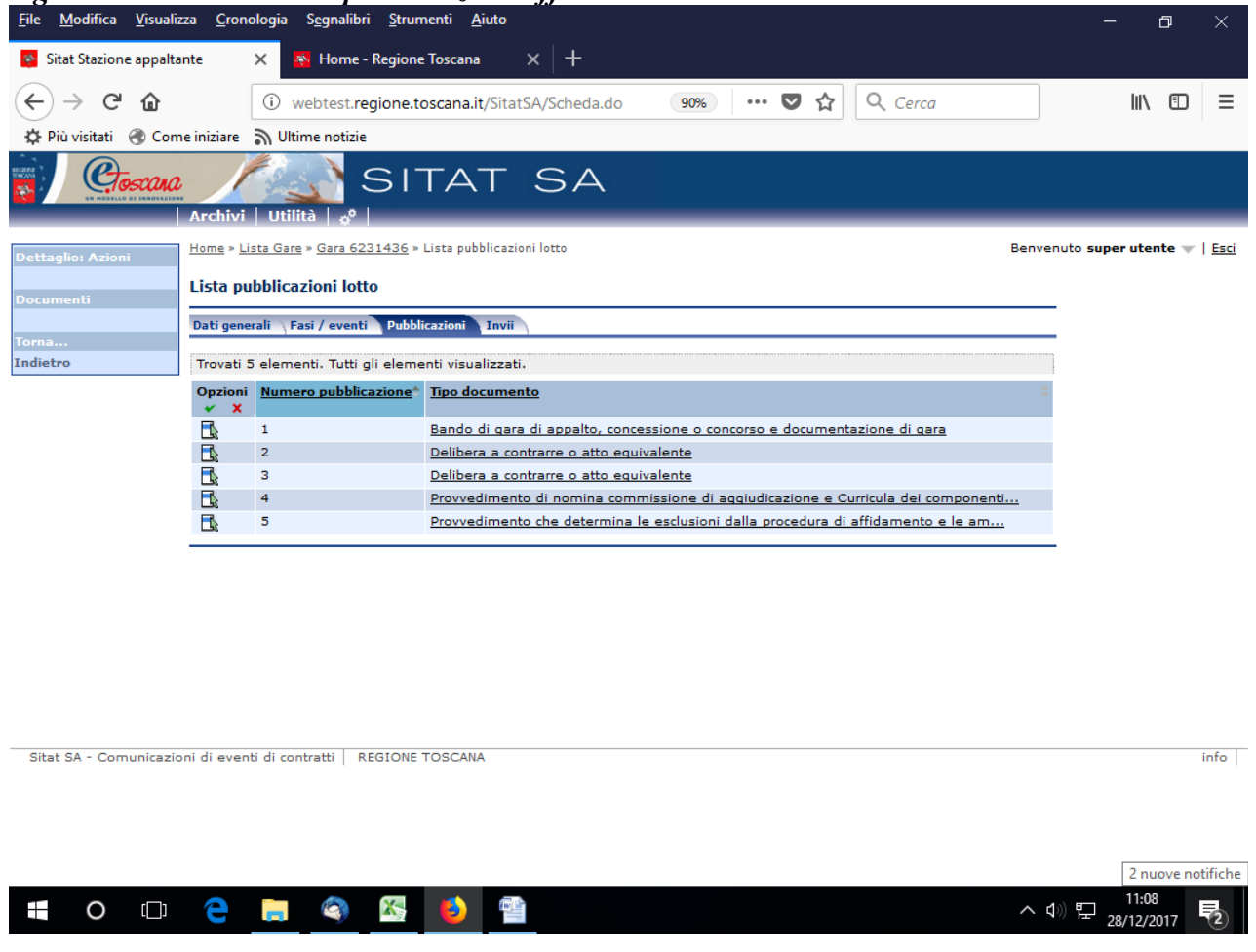

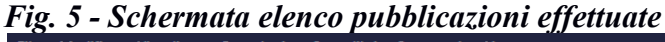

# **6. Casi particolari**

# *6.1 Il bando di gara*

Un caso a parte è rappresentato dalla pubblicazione del bando di gara che è gestito dalla scheda specifica già presente nelle versioni precedenti di SITAT per assolvere ai preesistenti obblighi di comunicazione e pubblicità on line (art. 10 L.R. n. 38/2007; artt. 65, 66 D.Lgs. n. 163/2006).

Per la pubblicazione del bando e dei relativi allegati, completata la compilazione della scheda specifica di cui sopra, si procederà quindi come per gli altri documenti selezionandolo dalla lista delle pubblicazioni la voce "bando". La schermata che verrà proposta per indicare i dati di dettaglio della pubblicazione è del tutto simile a quella prevista per gli altri documenti se non per la richiesta della data di scadenza di presentazione delle offerte in luogo dei campi numero e atto del provvedimento. La data di pubblicazione sarà quella ufficiale del bando e sarà pertanto riportata in

consultazione.

*Fig. 6a - Schermata pubblicità gara*

| <b>Pubblicazioni</b><br>Lotti<br>Dati generali       | Pubblicità gara<br><b>Invii</b> |  |
|------------------------------------------------------|---------------------------------|--|
| Gazzetta Ufficiale Comunità<br><b>Europea</b>        | 08/01/2014                      |  |
| Gazzetta ufficiale Repubblica<br><b>Italiana</b>     | 08/01/2014                      |  |
| Albo pretorio del comuni ove si<br>eseguono i lavori | 08/01/2014                      |  |
| Numero quotidiani nazionali                          | 1                               |  |
| Numero quotidiani locali                             | $\mathbf{1}$                    |  |
| Profilo del committente                              | <b>No</b>                       |  |
| Sito Informatico Ministero<br>Infrastrutture         | <b>No</b>                       |  |
| Sito Informatico Osservatorio<br>Contratti Pubblici  | <b>No</b>                       |  |
| Gazzetta ufficiale o bollettino<br>regionale         | 08/01/2014                      |  |
| Numero periodici                                     | 1                               |  |

*Fig. 6b - Schermata dettaglio pubblicazione bando di gara (dati generali)*

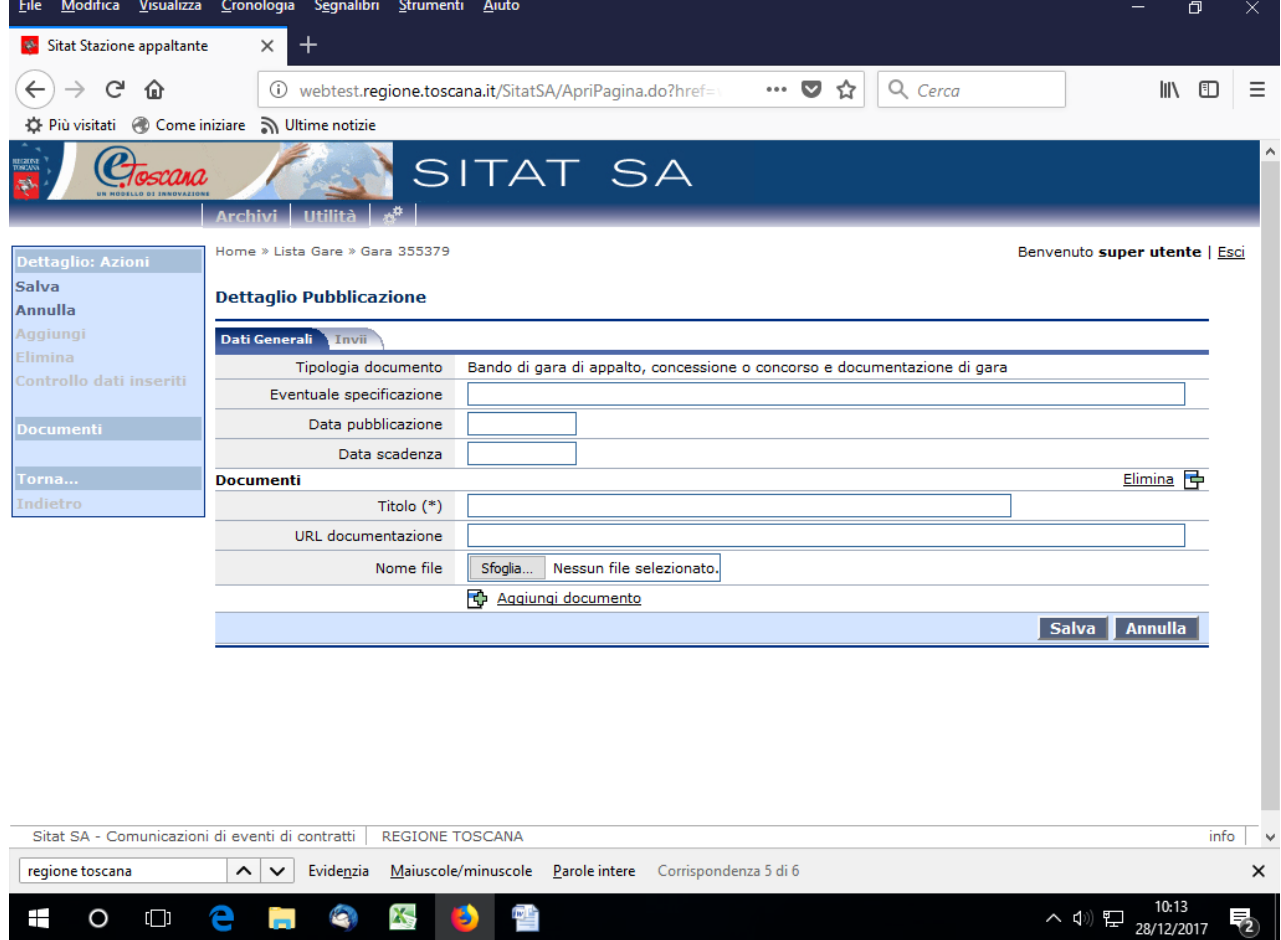

### **6.2 Avvisi con SmartCig o antecedenti alla disponibilità del Cig perfezionato**

Gli avvisi:

- $\checkmark$  non collegabili ad uno specifico Idgara e relativo/i CIG, in quanto antecedenti alla richiesta e perfezionamento di detti codici;
- $\checkmark$  (per enti diversi da Regione Toscana) relativi a procedure per le quali sia stato staccato uno "SmartCig";

possono essere pubblicati utilizzando il profilo "avvisi SmartCig e pre-Cig" disponibile nella prima schermata SITAT. Tale profilo consentirà di accedere a schede di pubblicazione (dati generali e invio) simili a quelle già illustrate.

Nel caso degli avvisi non collegabili ad uno specifico Idgara e relativo/i CIG, in quanto antecedenti alla richiesta e perfezionamento di detti codici (es: Avviso di preinformazione art. 70 del D.Lgs. n. 50/2016; Avviso per consultazione preliminare di mercato art. 66 del D.Lgs. n. 50/2016; etc.), il documento pubblicato potrà essere richiamato e quindi collegato all' Idgara/Cig acquisito ripubblicandolo come qualsiasi altro documento secondo le modalità illustrate nella sezione A.

Nel caso l'avviso sia relativo a precedura con SmartCig, lo stesso codice potrà essere riportato nel campo Cig dei dati dell'avviso (vedi figura). E' importante ricordare che su tale campo non sono possibili controlli automatici per verificare l'effettiva esistenza di tale codice sul sistema Simog e pertanto si dovrà prestare particolare attenzione a non compiere errori.

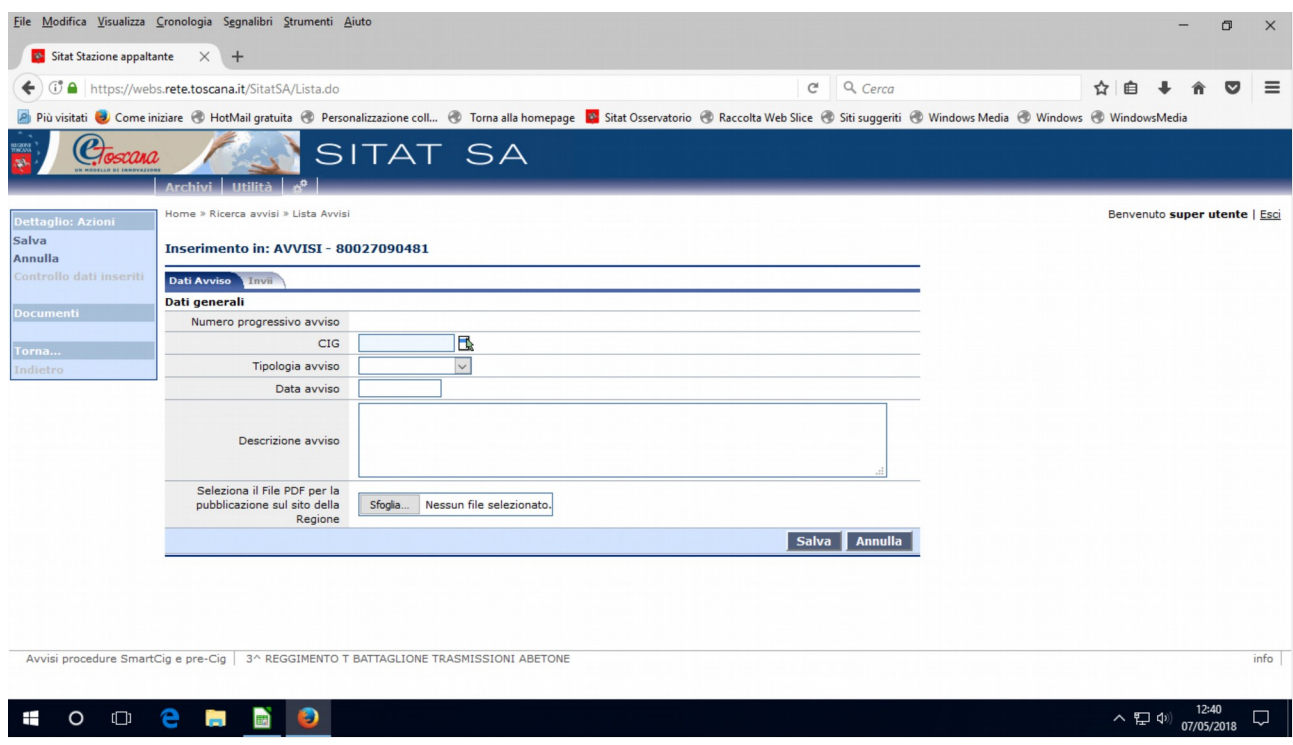

*Fig. 7 - Schermata dettaglio pubblicazione avviso Smart-Cig e pre-Cig (dati generali)*

# **B. La pubblicazione sul sito dell'Osservatorio e sul profilo del committente dell'Ente**

Come anticipato in premessa, l'utilizzo delle funzionalità Sitat consentirà la pubblicazione in automatico del documento sul sito internet dell'Osservatorio all'indirizzo

www301.regione.toscana.it/bancadati/SITAT/index.xml

ed inoltre, ai sensi del comma 2 art.29 del D.Lgs.50/2016, non appena saranno attivate le necessarie interconnessioni, sul sito del Ministero delle Infrastrutture (Servizio Contratti Pubblici) e sulla piattaforma istutuita presso ANAC.

Alla Giunta della Regione Toscana e a tutte le stazioni appaltanti interessate sarà altresì consentito di acquisire da SITAT le informazioni per aggiornare in automatico il proprio profilo del committente e provvedere così, in modo immediato e con una unica operazione di pubblicazione, all'obbligo previsto dal comma 1 del citato art.29.

Per acquisire le informazioni SITAT metterà a disposizione:

- A) la possibilità di linkare pagine web su formato e impostazioni standard generate dallo stesso sistema per ciascuna stazione appaltante;
- B) una modalità di interrogazione dei dati, senza formato o impostazioni standard di visualizzazione, dei dati di tutte le pubblicazioni effettuate tramite SITAT.

All'amministrazione interessata sarà pertanto sufficiente "linkare" una o più delle modalità più dettagliatamente descritte di seguito per renderla disponibile dal proprio profilo del committente ed avere così correntemente aggiornato lo stesso "profilo".

### *Modalità A1: elenco pubblicazioni*

Per linkare la pagina web su formato e impostazioni standard generata da SITAT per la propria stazione appaltante, contenente l'elenco di tutte le pubblicazioni che la stessa stazione appaltante risulterà aver effettuato tramite Sitat, l'indirizzo da collegare, e che potrà ovviamente essere previamente consultato per l'esemplificazione e la verifica delle impostazioni standard adottate, si compone della parte fissa:<http://www301.regione.toscana.it/bancadati/SITAT/autosearch.xml>[?](http://webtest.rete.toscana.it/bancadati/SITAT/autosearch.xml?CF=01386030488&ccnote=1&FromDays=45&tipodoc=3)

e della parte finale variabile, da aggiungere alla parte iniziale fissa, formata dal codice fiscale dell'Ente ottenendo come indirizzo completo (l'esempio è fatto con il codice fiscale del comune di Empoli):

[http://www301.regione.toscana.it/bancadati/SITAT/autosearch.xml?](http://www301.regione.toscana.it/bancadati/SITAT/autosearch.xml?DataDal=19/04/2016&CF=01386030488&ccnote=1) DataDal=19/04/2016&CF=01329160483&ccnote=N

Se si vorrà visualizzare/linkare una pagina che contenga le pubblicazioni delle sole procedure che risultano in uno degli "stati" di cui all'elenco che segue, a tale indirizzo può essere ulteriormente aggiunto eventualmente lo stato della procedura: nell'esempio di richiamare la categoria 3=in corso di aggiudicazione, la stringa da aggiungere sarà &id\_StatoProcedura=3.

In tale caso la stringa di indirizzo da utilizzare per il link sara:

[http://www301.regione.toscana.it/bancadati/SITAT/autosearch.xml?](http://www301.regione.toscana.it/bancadati/SITAT/autosearch.xml?DataDal=19/04/2016&CF=01329160483&ccnote=N&id_StatoProcedura=3) DataDal=19/04/2016&CF=01329160483&ccnote=N&id StatoProcedura=3

Gli "stati" o fasi di avanzamento ed i relativi codici sono i seguenti:

- 1 Avvio procedura o fase preliminare all'avvio della gara
- 2 Fase di partecipazione
- 3 In corso di aggiudicazione
- 4 Procedura affidamento conclusa: deserta o non aggiudicata
- 5 Procedura affidamento conclusa: aggiudicata
- 6 Fase di esecuzione
- 7 Contratto concluso

L'esempio riporta la visualizzazione della pagina personalizzata "profilo committente Ente" generata da SITAT secondo la modalità A) per un comune tipo.

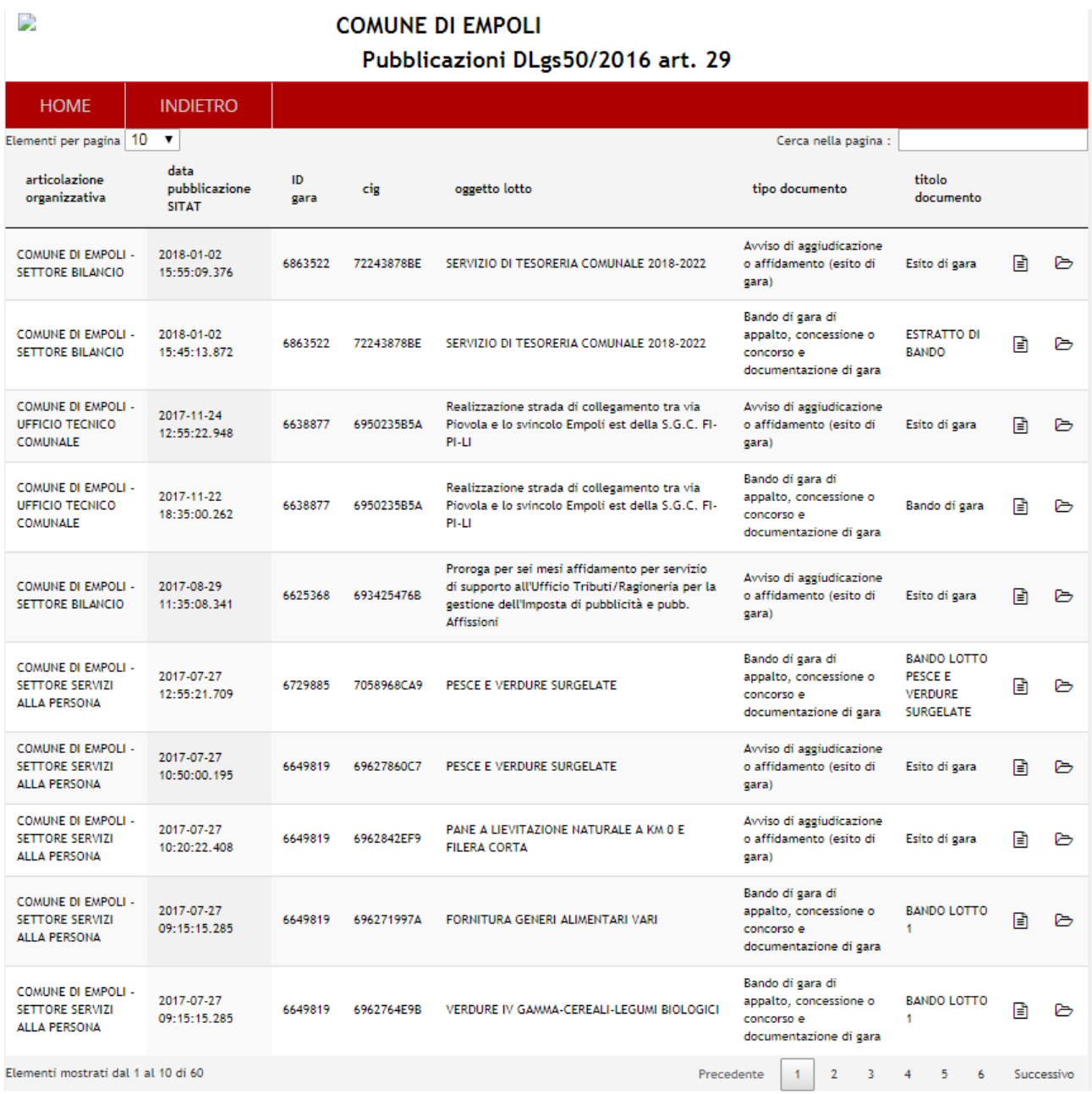

# *Modalità A2: schema di ricerca*

In aggiunta o in alternativa, per linkare la pagina web su formato e impostazioni standard generata da SITAT per la propria stazione appaltante, per la ricerca secondo parametri forniti dall'utente delle pubblicazioni che la stessa stazione appaltante risulterà aver effettuato tramite Sitat, l'indirizzo da collegare si compone della parte fissa

 [http://www301.regione.toscana.it/bancadati/SITAT/index.xml?](http://www301.regione.toscana.it/bancadati/SITAT/index.xml)

e della parte finale variabile, da aggiungere alla parte iniziale fissa, formata dal codice fiscale dell'Ente ottenendo come indirizzo completo (l'esempio è fatto con il codice fiscale del comune di Empoli)

[http://www301.regione.toscana.it/bancadati/SITAT/index.xml?](http://www301.regione.toscana.it/bancadati/SITAT/index.xml?codice_stazione=01329160483&ccnote=N)

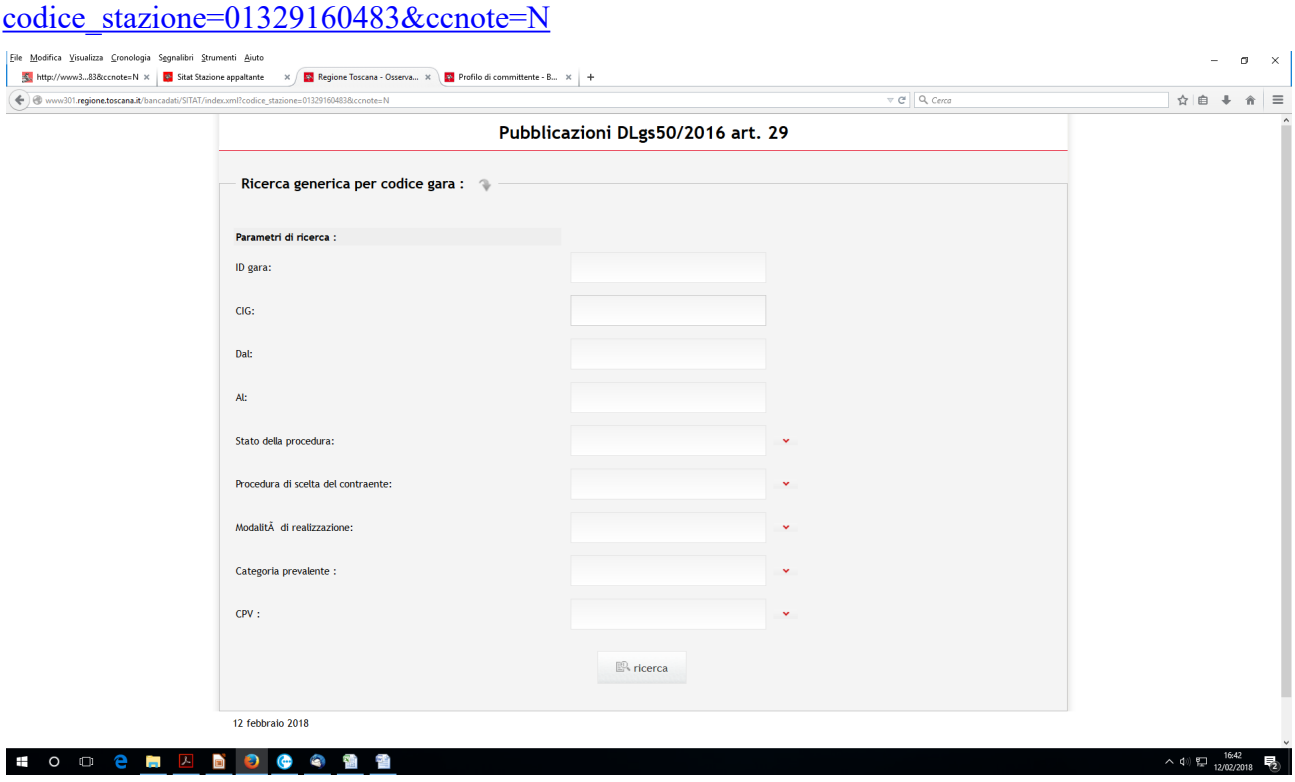

Linkando le diverse pagine di cui ai casi A e B, anche suddivise per stato di avanzamento, l'Ente potrà impostare la pagina principale del proprio profilo sul modello di quella di Regione Toscana.

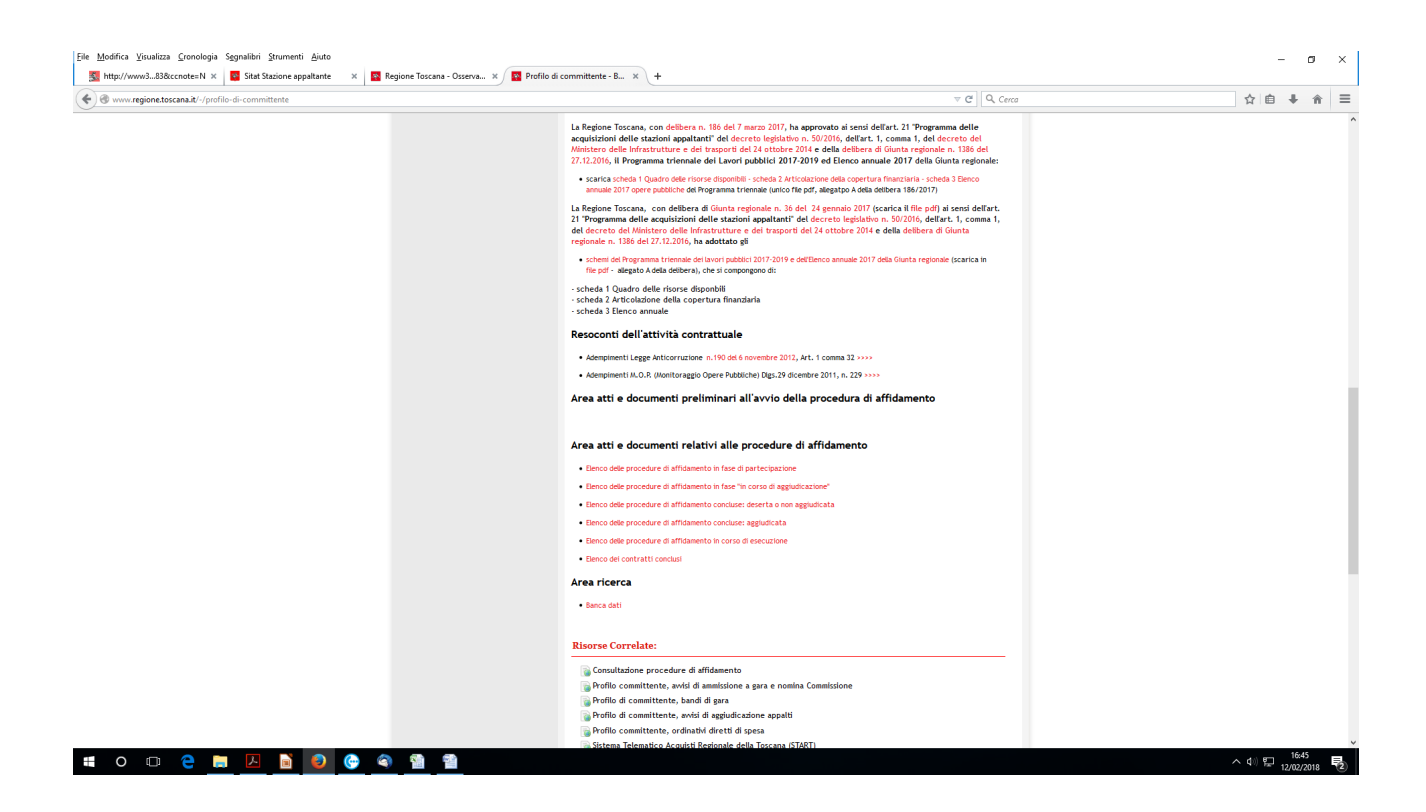

# *Modalità B: dati senza formato e impostazione standard*

Per utilizzare una modalità di interrogazione dei dati, senza formato o impostazioni standard di visualizzazione, contenente l'elenco di tutte le pubblicazioni che la stessa stazione appaltante risulterà aver effettuato tramite Sitat, in modo che ogni amministrazione abbia la possibilità di gestire le informazioni restituite da SITAT in un formato aperto secondo le regole grafiche e di visualizzazionehe del proprio sito istituzionale, l'indirizzo da consultare si compone della parte fissa

 [http://www301.regione.toscana.it/bancadati/SITAT/Autosearch.json](http://www301.regione.toscana.it/bancadati/SITAT/autosearch.xml)[?](http://webtest.rete.toscana.it/bancadati/SITAT/autosearch.xml?CF=01386030488&ccnote=1&FromDays=45&tipodoc=3)

(A maiuscola) e della parte finale variabile, da aggiungere alla parte iniziale fissa, formata dal codice fiscale dell'Ente ottenendo come indirizzo completo (l'esempio è fatto con il codice fiscale del comune di Empoli)

[http://www301.regione.toscana.it/bancadati/SITAT/Autosearch.json?](http://www301.regione.toscana.it/bancadati/SITAT/autosearch.xml?DataDal=19/04/2016&CF=01386030488&ccnote=1) DataDal=19/04/2016&CF=01329160483&ccnote=N

anche in questo, come nel caso A, può essere ulteriormente aggiunto lo stato della procedura &id\_StatoProcedura=n dove "n" sta per numero fase secondo la classificazione di cui al punto B1.

Nell'esempio di stato procedura = 3 (in corso di aggiudicazione), l'indirizzo sarà:

[http://www301.regione.toscana.it/bancadati/SITAT/Autosearch.json?](http://www301.regione.toscana.it/bancadati/SITAT/autosearch.xml?DataDal=19/04/2016&CF=01386030488&ccnote=1) DataDal=19/04/2016&CF=01329160483&ccnote=N&id StatoProcedura=3